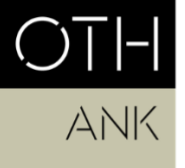

OSTBAYERISCHE **TECHNISCHE HOCHSCHULE** REGENSBURG

ANGEWANDTE NATUR- UND<br>KULTURWISSENSCHAFTEN

# Information sheet: Thesis submission (MS/SA/UI)

*This document is a non-binding guideline for registering a bachelor's thesis via SharePoint. The statutory provisions of the University (RaPO, APO, SPO) take precedence in case of doubt.*

## **Contents**

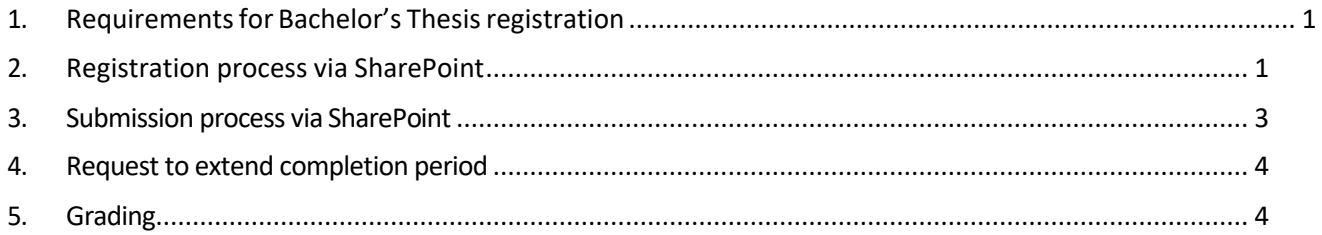

# 1. Requirements for Bachelor Thesis registration

## <span id="page-0-0"></span>Bachelor Study Programs

#### Requirements:

- Third study phase (all exams of first study phase passed and at least 90 Credits)
- Successful participation in the internship and corresponding course, as well as the internship seminar

## Completion Period:

- The overall completion period for the Bachelor's Thesis must not exceed 3 months
- If you still have at least one exam outstanding, the overall completion period for the Bachelor´s Thesis may take up to max. 5 months

# 2. Registration process via SharePoint

<span id="page-0-1"></span>a. To register your Bachelor Thesis ("Abschlussarbeit"), navigate to the University SharePoint:

[https://sp.hs-](https://sp.hs-regensburg.de/studium/abschlussarbeiten/_layouts/15/start.aspx#/Lists/Abschlussarbeiten/InBearbeitung.aspx)

[regensburg.de/studium/abschlussarbeiten/\\_layouts/15/start.aspx#/Lists/Abschlussarbeit](https://sp.hs-regensburg.de/studium/abschlussarbeiten/_layouts/15/start.aspx#/Lists/Abschlussarbeiten/InBearbeitung.aspx) [en/InBearbeitung.aspx](https://sp.hs-regensburg.de/studium/abschlussarbeiten/_layouts/15/start.aspx#/Lists/Abschlussarbeiten/InBearbeitung.aspx)

Please note: To access the SharePoint you must be logged into the University network onsite or via VPN. Here is more information on [installing a VPN client.](https://rzwww.oth-regensburg.de/supportwiki/doku.php?id=en:public:netz:vpn-forticlient)

b. Begin registering your Bachelor Thesis by clicking on "Neues Element" (New Element).

Studium Abschlussarbeiten Abschlussarbeiten REGENSBURG **+** Neues Element Start Abschlussarbeiten In Bearbeitung 01 Beantragt 02 Geprüft Fakultätsverantwortliche  $\checkmark$ Titel Art der J

Die Abschlussarbeit wird außerhalb der Hochschule durchgeführt:

 $\mathbb Z$  -more organizing

#### c. Fill in the information in the form (see screenshot below).

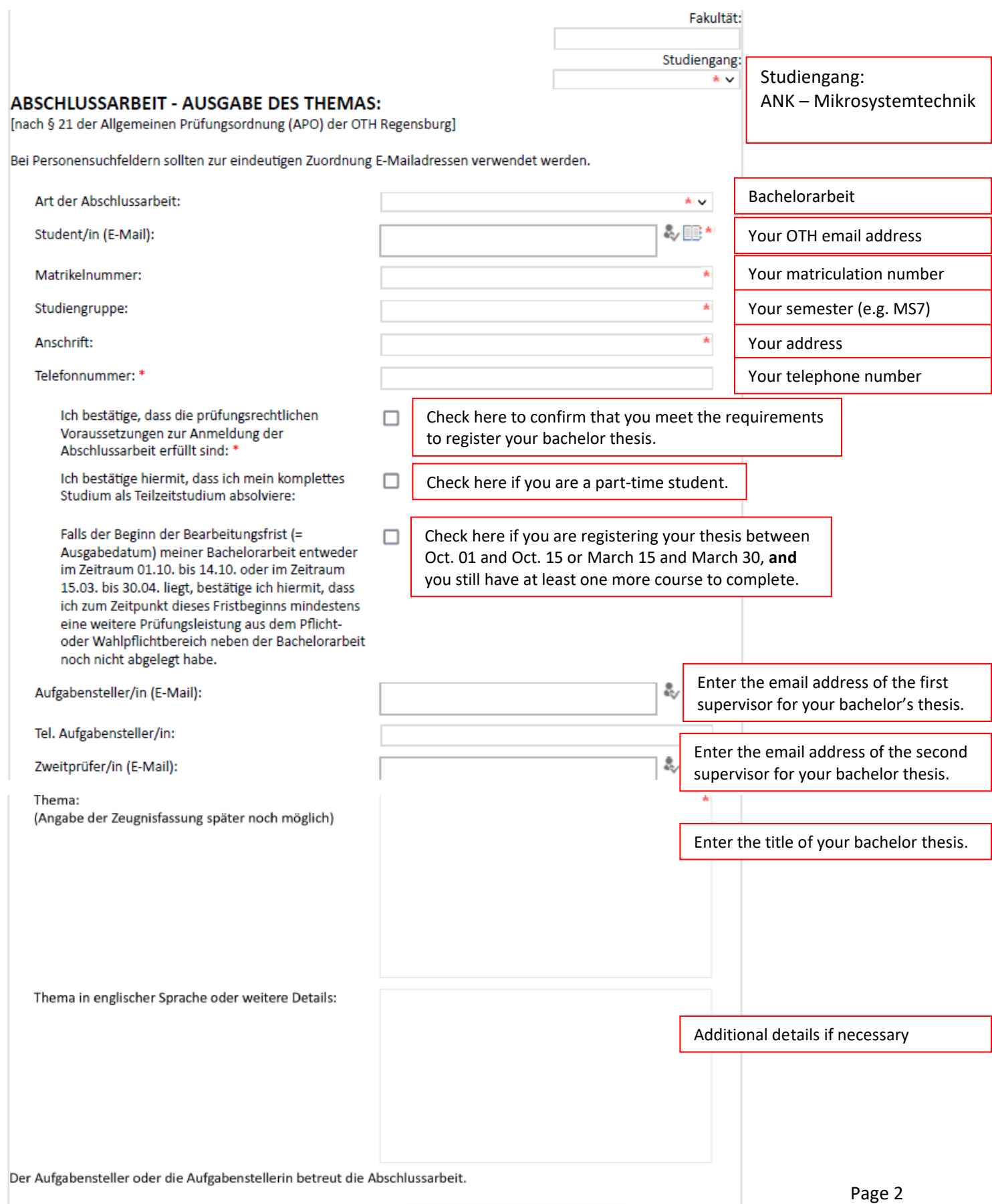

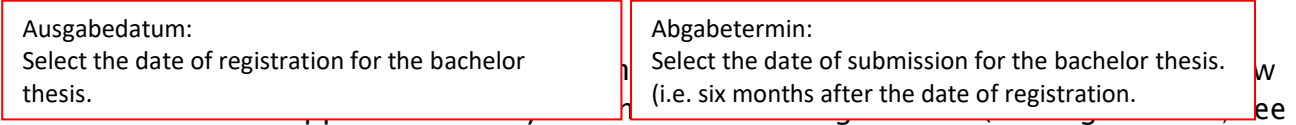

#### screenshot below).

If the button has not appeared, that means some required information is still missing.

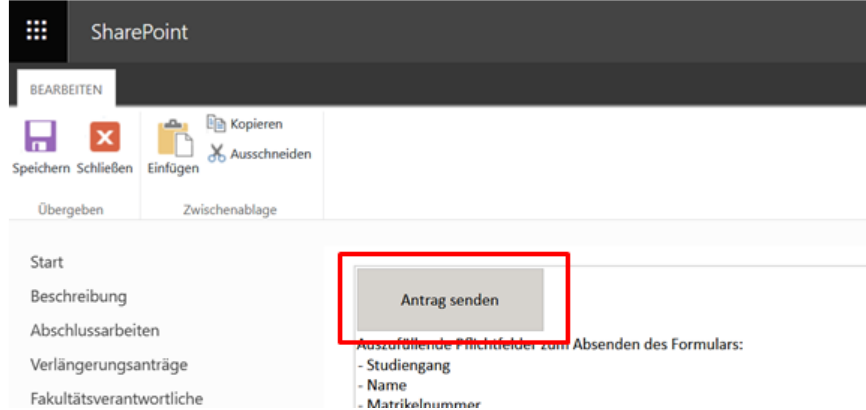

e. Once you submit the form via "Antrag senden", the registration will automatically be sent to the examiner. They can then approve the thesis registration.

## <span id="page-2-0"></span>3. Submission process via SharePoint

- a. When you are finished with your bachelor's thesis, you can upload the file via SharePoint in the field "Upload Abschlussarbeit". Then click on "Arbeit abgeben" at the top of the page to submit the file (see screenshot below).
- b. You should also submit a hard copy of your bachelor thesis to your supervisor.

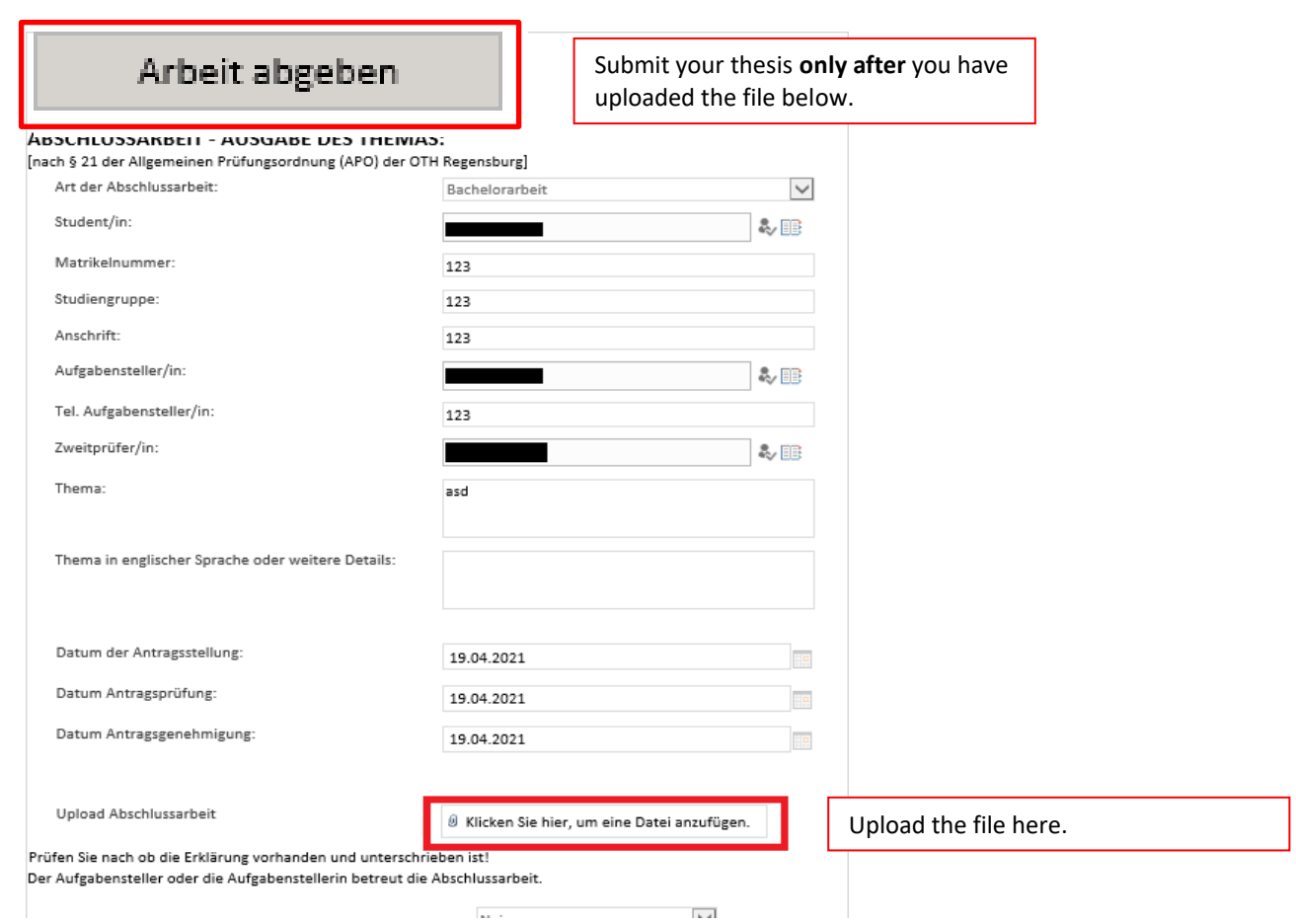

## 4. Request to extend completion period

<span id="page-3-0"></span>If you require an extension to the thesis deadline, you should submit a written explanation for the reasons for the delay to the head of examination committee at least two weeks before the deadline. In addition, the thesis supervisor has to agree to the extension in written form.

## 5. Grading

<span id="page-3-1"></span>After the examiner has finished correcting your bachelor thesis, the final grade for the thesis will be submitted to the university examination office and uploaded onto the SSP (QIS) system. The examiner has six weeks to correct your thesis, and the registration of the final grade by the examination office can take one week.